# **3. CAPÍTULO TRES - DESARROLLO DE SERVIDOR WHOIS PARA PROVEER INFORMACIÓN DE CONTACTO DE ADMINISTRADORES DE RED-UNAM**

En este capítulo explico el objetivo, marco teórico, desarrollo, instalación y configuración del servidor whois utilizado para proveer información de contacto de administradores de redes de datos de RED-UNAM, así como una descripción de los programas adicionales que desarrollé para instalarlo y administrarlo.

## **3.1. Antecedentes**

De acuerdo a la Guía de Manejo de Incidentes de Cómputo del Instituto Nacional de Estándares y Tecnología de Estados Unidos (NIST 800-61 – CSRC), uno de los puntos más importantes en la respuesta a incidentes es la rápida notificación de éstos:

*"When an incident is analyzed and prioritized, the incident response team needs to notify the appropriate individuals within the organization and, occasionally, other organizations.* 

*Timely reporting and notification enable all those who need to be involved to play their roles."*

Traducción al español:

*"Cuando un incidente es analizado y se le asigna una prioridad, el equipo de respuesta a incidentes necesita notificarlo a las personas responsables dentro de la organización y ocasionalmente a otras organizaciones.*

*Una notificación oportuna permite que todas las personas involucradas desempeñen su papel de manera adecuada. "*

Es una tarea fundamental de los equipos de respuesta a incidentes de seguridad contar con los medios para reducir los tiempos de notificación para dar una solución más rápida a los incidentes de seguridad.

# **3.2. Objetivo**

Instalar, configurar, administrar y documentar un servidor whois que permitió acceder de una manera rápida y fácil a miembros de respuesta de incidentes de UNAM-CERT y a miembros de Departamento de Redes de la DGTIC a la información de la base de datos de administradores de RED-UNAM, con el fin de que el tiempo de notificación de los incidentes de seguridad fuera mínimo y los incidentes de seguridad se resolvieran más rápido.

## **3.3. Marco teórico**

La red de datos utilizada por dispositivos pertenecientes a la UNAM es conocida como RED-UNAM. Por su tamaño es un sistema autónomo, tiene asignado el número 278, dos segmentos completos clase B (132.248.0.0/16 y 132.247.0.0/16) y está registrada con el nombre Red Académica de México, como se puede apreciar en la figura 3.1

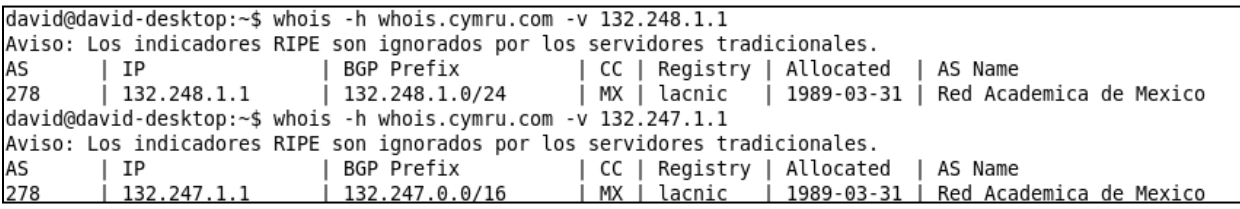

#### **Fig. 3.1 Información de Sistema Autónomo de RED-UNAM.**

El número total de direcciones IP utilizables para un segmento clase B es 2^16 -2 = 65,534

Por lo tanto, el número máximo de direcciones disponibles de RED-UNAM considerando los dos segmentos es de aproximadamente 131,068. Debido al uso de subredes y VLSM en RED-UNAM, las direcciones IP utilizables son menos, debido a que algunas direcciones IP son ocupadas como direcciones de segmento de red y direcciones de broadcast. Esta cifra basta para mostrar el gran tamaño de RED-UNAM y la amplia cantidad de dependencias que tiene y, como consecuencia, la dificultad que supone su administración.

Para la notificación de RED-UNAM el UNAM-CERT cuenta con un Sistema de Atención a Incidentes (SAI) que tiene una base de datos de los administradores de los distintos segmentos de asignados a varias dependencias de RED-UNAM. Este sistema permitió, antes de la realización del sistema whois, que personal de respuesta a incidentes de seguridad se pusiera en contacto con los administradores de las diferentes redes de RED-UNAM para notificar incidentes, sin embargo tiene las siguientes limitaciones:

- No permite que personal externo a UNAM-CERT, en particular personal del Departamento de Redes de la DGTIC, tenga la posibilidad de consultar la información de los administradores de RED-UNAM.
- El uso del Sistema de Atención a Incidentes sólo es accesible desde la red local, además de que requiere un proceso de autenticación
- No permite que la información de los administradores pueda ser utilizada mediante programas externos desde línea de comandos, únicamente desde el SAI.

También realicé un manual para la instalación y configuración de la aplicación swhoisd, que fue en la que se basó el sistema además de modificar el código fuente para ajustarlo a las necesidades particulares de UNAM-CERT.

El servidor whois permitió que esta información no fuera exclusiva de UNAM-CERT sino que pudiera ser compartida con personal del Departamento de Redes de la DGTIC, con el fin de que ellos también pudieran contactar a los administradores responsables de redes de la UNAM para solucionar rápidamente problemas de redes y conectividad. La mejor manera de alcanzar los objetivos planteados en el proyecto fue por medio de la implementación de un servidor whois.

## **3.4. Servicio Whois**

Este servicio está definido en varios documentos de Solicitud de Comentarios RFC [1]. El más reciente de ellos es el RFC3912 [2]. el cual es una versión actualizada del documento RFC 954 [3], el cual a su vez es una versión actualizada del RFC 834 [4]

El servicio whois utiliza usa el puerto TCP 43 y el modelo cliente/servidor. El RFC 3912 indica lo siguiente:

*"WHOIS es un protocolo cliente-servidor orientado a conexión que utiliza el protocolo de transporte TCP y es usado ampliamente para proveer servicios de información a usuarios de internet. A pesar de que originalmente fue usado para proveer servicios de información sobre nombres de dominio y segmentos de red registrados, desarrollos actuales se utilizan para cubrir un amplio rango de servicios de información. El protocolo entrega su contenido en un formato que puede entender una persona."*

## *El RFC 834 indica lo siguiente:*

*"Un servidor básicamente recibe una dirección IP y responde con un conjunto de datos asociados a la misma. Como lo define el RFC, este servicio se basa en una transacción TCP bajo la arquitectura cliente/servidor que corren en algunas computadoras centrales que proveen servicio de directorios globales disponible para los usuarios de Internet. El Centro de Información de la Red (NIC) provee el servidor central de base de datos para los nombres de NIC, como se definen en el RFC 954 y permiten realizar búsqueda de individuos, organizaciones de red, nombres de equipos y más información de interés para los usuarios de internet. "*

La organización encargada de proveer los números y nombres de Internet ICANN (antes IANA) tiene a su vez las siguientes oficinas locales (RIRs) ubicadas en varias regiones del mundo:

AfriNIC: Región Africana APNIC: Región Asía y Pacífico ARIN: Región de Canadá, Estados Unidos y algunas islas del Atlántico Norte y del Caribe LACNIC: Región de Latino América y el Caribe Ripe: Europa, partes de Asia y Medio Oriente [5]

Cada uno de los RIRs administra sus propios servidores whois, que utilizan para difundir la información de las organizaciones que tienen registradas determinadas direcciones de Internet, el cual es el uso más común que se le da a los servidores whois. De la misma manera y en menor medida, hay algunas organizaciones como la UNAM, que proveen la información de sus redes mediante este servicio a usuarios dentro de la misma organización.

# **3.5. Instalación**

El servidor en el que se instaló cuenta con un sistema operativo GNU/LINUX Debian versión 5 (Lenny) con kernel 2.6.26-2-686

# **3.5.1. Requisitos**

Antes de instalar el servidor whois, es necesario instalar los paquetes que éste requiere para su funcionamiento, los cuales se describen en la tabla 3.1

 $51$ 

| Programa            | Propósito                                                                 | Comando(s) de instalación                                                                                                    |
|---------------------|---------------------------------------------------------------------------|----------------------------------------------------------------------------------------------------|
| Build-<br>essential | Compilador de c y otras<br>herramientas de desarrollo de<br>aplicaciones. | apt-get install build-essential                                                                                                    |
| <b>CVS</b>          | Gestión de versiones de<br>software                                       | apt-get install rcs                                                                                                    |
| Autoconf            | Programa para desarrollo de<br>aplicaciones                               | apt-get install autoconf                                                                                                    |
| Gettext             | Programa para traducción de<br>mensajes.                                  | apt-get install gettext                                                                                                    |
| Automake            | Programa de desarrollo de<br>aplicaciones.                                | wget<br>http://ftp.qnu.org/gnu/automake/automa<br>$ke-1.6.3.tar.qz$<br>tar -xzf automake-1.6.3.tar.qz<br>cd automake-1.6.3<br>./configure && make && make install |

**Tabla 3.1 Requisitos del servidor swhoisd**

Una vez instalados los programas requeridos, se descarga el código fuente del servidor swhoisd, se descomprime y se accede al directorio swhoisd-3.0.5.

```
wget ftp://dan.drydog.com/pub/swhoisd/swhoisd-3.0.5.tar.gz
tar –xzf swhoisd-3.0.5.tar.gz
cd swhoisd-3.0.5
```
Antes de instalar el servidor, es necesario realizar algunas modificaciones en los archivos del sistema, con el fin de optimizar la aplicación.

## **3.5.2. Modificación del código fuente**

Para incrementar la velocidad de respuesta del servidor, modifiqué el código del archivo main.c, para asignar a cero la variable de retardo:

#define DEFAULT DELAY TIME 0 /\* seconds \*/

Modifiqué los siguientes archivos para reemplazar las palabras en inglés por palabras en español y personalizadas para el UNAM CERT.

Realicé modificaciones en el archivo src/do whois.c, programa responsable de implementar la lógica del servidor y la impresión de mensajes.

Nota: El uso de acentos afecta el uso de la aplicación, ya que por ser ASCII estándar funciona con el código ASCII, el cual no reconoce acentos.

Se realizaron principalmente reemplazos en los mensajes en inglés por mensajes en español personalizados para UNAM-CERT en el archivo src/do\_whois.c, así como cambios en la lógica del programa para ajustarlo a la funcionalidad deseada, para permitir realizar búsquedas por dirección IP y mostrar los segmentos de red asignados a cada Dependencia.

#### **3.5.3. Compilar e instalar la aplicación**

Desde el directorio swhoisd-3.0.5, ejecutar el siguiente comando:

./configure && make && make install

Si la instalación se ejecuta correctamente, al final se mostrará el mensaje

make[1]: se sale del directorio ´/usr/src/swhoisd-3.0.5´

## **3.6. Configuración**

El servicio de whois es ejecutado por el demonio in.swhoisd. Éste puede ser ejecutado directamente o por medio del servidor inetd (servidor de servidores).

#### **3.6.1. Configuración mediante inetd**

Cuando inetd recibe una conexión, se determina qué servicio debería responder a la misma, se lanza un proceso que ejecuta dicho servicio. La ejecución de una única instancia de inetd reduce la carga del sistema en comparación con lo que significaría ejecutar cada uno de los servicios que gestiona de forma individual.

Agregar la siguiente línea al archivo /etc/inetd.conf,

whois stream tcp nowait root /usr/sbin/in.swhoisd in.swhoisd

Reiniciar el súper servidor inetd:

#/etc/init.d/openbsd-inetd restart

Confirmar que se da de alta el servicio con el comando:

# netstat –atpn

Buscar un servicio non nombre inetd escuchando en el puerto 43.

## **3.6.2. Configuración como aplicación independiente**

Una de las maneras de ejecutar el servidor whois es como aplicación independiente, lo cual permite que la respuesta del servicio sea más rápida, debido a que las peticiones no necesitan pasar primero por el proceso de inetd. Para poner a la escucha el servidor whois como aplicación independiente, basta ejecutar el comando:

#/sbin/in.swhoisd

### **3.6.3. Configuración de la base de datos**

La base de datos de Administradores del SAI debe de colocarse en el archivo /etc/swhoisd.conf, que es de donde el servidor whois buscará el patrón a buscar y proporcionará la información correspondiente.

Modifiqué el código fuente de la aplicación para que se ajustara a los campos deseados. Por ejemplo, los datos de una IP que pertenece al UNAM-CERT se mostrarán de la siguiente forma:

```
Depe23 nr {
!address 132.248.124.133
!name DGTIC, SSI/UNAM-CERT
contact (1) Rubén Aquino Luna, Subdirector de Seguridad de la Información
phone 56228169
email raquino@seguridad.unam.mx
contact (2) Roberto Sánchez Soledad, Responsable del Área de Atención a 
Incidentes
phone 56228169
email rsanchez@seguridad.unam.mx
red 132.248.124.0,124-192
```
### **3.7. Administración**

Para controlar el demonio in. swhoisd se provee, en la aplicación original, un script de bash para iniciarlo, detenerlo y reiniciarlo. Este script está diseñado para distribuciones basadas en Red-Hat, por lo que realicé el siguiente script para la distribución LINUX Debian. Le incorporé las siguientes mejores que no fueron consideradas en el script de Red Hat:

Validación de privilegios.

#! /bin/sh

- Validación de estado (si se intenta iniciar y el servicio ya está iniciado, imprime el mensaje de error correspondiente y lo mismo ocurre cuando está detenido).
- Obtención de status. Permite observar si está detenido y si está escuchando y en qué puerto, así como el identificador de proceso del servidor.
- El funcionamiento del script se puede auditar, ya que guarda un registro en la bitácora del sistema /var/log/messages cada vez que inicia o termina junto con la fecha y hora del evento.

### **3.7.1. Código fuente del script de administración swhoisd**

```
# 4 de agosto de 2010 - David Bernal
# Descripción: Este servicio permite a los usuarios obtener información de la 
Base de Datos del SAI mediante un cliente whois estándar.
# Nombre del proceso: in.swhoisd
if [ ! "$EUID" -eq 0 ]; then
 echo "Se requieren privilegios de súper usuario."
   exit 1
fi
start() {
  echo -n $"Iniciando el servidor whois: "
  if [ \cdot ] -z "$ (netstat -atpn | grep in.swhoisd)" ]; then
    echo "El servicio ya está activo. Ejecute restart para reiniciarlo."
     exit 0
```

```
 else
     in.swhoisd
     RETVAL=$?
    [ $RETVAL -eq 0 ] && echo "Servidor iniciado" && echo $(date)" Servidor
whois iniciado" >> /var/log/messages
     return $RETVAL
   fi
}
stop() {
  echo -n $"Deteniendo servidor whois: "
  if [-z "$ (netstat -atpn | grep in.swhoisd)" ]; then
    echo "Servicio no iniciado"
     exit 0
   else
      killall in.swhoisd
      RETVAL=$?
     [ $RETVAL -eq 0 ] && echo "Servidor whois detenido" && echo $(date)"
Servidor whois detenido" >> /var/log/messages
      return $RETVAL
  fi
}
restart() {
  stop
  start
}
# Selecciona la acción a ejecutar
if [ "$#" -eq 0 ]; then
  start
  exit 0
fi
case "$1" in
start)
start
      ;;
stop)
stop
      ;;
status)
stat=$(netstat -atpn | grep in.swhoisd)
if [ -z "$stat" ]; then
 echo "Servicio whois no iniciado"
  else
 echo "$stat"
fi
      ;;
restart)
restart
       ;;
\star)
echo $"Uso: $0 {start|stop|status|restart}"
exit 1
      ;;
esac
exit $?
```
# **3.7.2. Manejo del servidor mediante el script de administración swhoisd**

La administración del servidor swhoisd se realiza por medio del script /etc/init.d/swhoisd como se indica en la tabla 3.2.

| Acción            | Opción  | Comando                        |
|-------------------|---------|--------------------------------|
| Iniciar           | start   | /etc/init.d/swhoisd start<br># |
| Detener           | stop    | /etc/init.d/swhoisd stop<br>#  |
| Reiniciar         | restart | /etc/init.d/swhoisd restart    |
| Revisar el estado | status  | /etc/init.d/swhoisd status     |

**Tabla 3.2 Descripción de las opciones del script de administración swhoisd**

## **3.7.3. Configuración de inicio.**

Para iniciar el servidor cada vez que se carga el sistema operativo, se agregó un servicio con prioridad 80 para cargar el servidor whois al inicio del sistema.

# ln -s /etc/init.d/swhoisd /etc/rcS.d/S80whois

# **3.7.4. Programa para instalación automática**

Desarrollé un script instalador en lenguaje en bash shell que permitió instalar el servidor whois y sus dependencias, así como los scripts de administración y actualización fácilmente, el cual además facilitaría su migración a otro servidor en caso de ser necesario.

Además configura el archivo de manejo del servidor /etc/init.d/swhoisd que expliqué en la sección anterior e instala una versión de prueba de la base de datos del sistema SAI. También contiene documentación y muestra mensajes al usuario indicando si se instaló correctamente o si se registró algún error, por lo que su funcionamiento es más claro que la aplicación original.

Después de instalar el servidor whois, ejecuta el script whois.pl para crear una base de datos de prueba y así verificar la correcta funcionalidad del servidor.

Finalmente, agrega una liga suave en el directorio /etc/rcS.d para que el servicio se instale cada vez que se inicie el sistema. Al finalizar imprime un mensaje indicando que se lea el archivo de documentación LEEME.txt.

Esto permitió optimizar y facilitar la instalación del servicio whois en el servidor de producción y permitirá que sea fácil de instalar en otros servidores en caso de ser necesario. Además en el auto instalador corregí los problemas originales de la herramienta swhoisd, ya que tiene un archivo de verificación de requerimientos (configure) que no detecta correctamente los requisitos de instalación y causa que falle la instalación del servidor al ejecutar la sentencia make.

A continuación se incluye el código fuente del script instalador del servidor whois.

```
#!/bin/bash
# David Bernal Michelena
# Script de instalación del servidor whois
ruta="$(pwd)"
whois="swhoisd-3.0.5"
parser=ParserSAI
`which make > /dev/null`
if [ $? -eq 0 ] ;then
         echo " make instalado"
else
         echo "Instalando build-essential"
         apt-get install build-essential
fi
`which co > /dev/null`
if [ $? -eq 0 ] ;then
         echo " RCS instalado"
else
         echo "Instalando RCS"
         apt-get install rcs
fi
`which xgettext > /dev/null`
if [ $? -eq 0 ] ;then
         echo " getText instalado"
else
         echo "Instalando gettext"
         apt-get install gettext
fi
`which autoconf > /dev/null`
if [ $? -eq 0 ] ;then
         echo " autoconf instalado"
else
         echo "Instalando autoconf"
         apt-get install autoconf
fi
`automake --version | head -n 1 | grep 1.6.3 > /dev/null`
if [ $? -eq 0 ] ;then
         echo " automake 1.6.3 instalado"
else
         echo "Instalando automake 1.6.3"
         tar -xzf automake-1.6.3.tar.gz
         cd "$ruta"/automake-1.6.3
         "$ruta"/automake-1.6.3/configure && make && make install
         cp "$ruta"/automake-1.6.3/automake /usr/local/bin
         rm -rf automake-1.6.3
fi
```

```
cd "$ruta"/"$whois"
echo "Instalando el servidor whois"
"$ruta"/"$whois"/configure && make && make install
`which in.swhoisd > /dev/null`
if \lceil $? -eq 0 ] ; then
         echo "Servidor whois instalado correctamente /usr/bin/in.swhoisd"
else
        echo "No se pudo generar el servidor in.swhoisd. Verificar "
         exit 1
fi
echo "Agregando el script swhoisd en /etc/init.d"
cp "$ruta"/"$parser"/swhoisd /etc/init.d/
echo "Instalando una base de datos actualizada al 1 de marzo del 2011"
cd "$ruta"/"$parser"
"$ruta"/"$parser"/whois.pl
/etc/init.d/swhoisd start
if [ -e /etc/init.d/swhoisd ]; then
         echo "Configurando whois como un servicio de inicio en /etc/rcS.d con 
  prioridad 80"
         ln -s /etc/init.d/swhoisd /etc/rcS.d/S80whois
else
        echo "Ocurrió un error al copiar el archivo swhoisd en /etc/init.d"
fi
echo "Consulta el archivo LEEME. Para actualizar la base de datos es necesario 
  configurar las variables depen y salida del archivo whois.pl"
```
#### **3.8. Documentación**

Para proveer facilidad y claridad en la instalación, configuración y uso del servidor whois, desarrollé el archivo LEEME.txt, el cual incluí en el archivo whoisUNAM.tgz de la aplicación de manera que si en el futuro ésta necesita ser reinstalada, se tenga un documento de referencia que permita a otros miembros del UNAM-CERT instalarla y configurarla.

Durante mi desarrollo profesional y académico he notado que muchos desarrolladores no documentan el software, lo que causa confusión en el uso de las aplicaciones y en el peor de los casos, que estos sistemas dejen de utilizarse.

A continuación incluyo el archivo LEEME.txt:

```
Instalación
Ejecutar el archivo de instalación:
./instalar
```
Se instalará una base de datos no actualizada del SAI, con el objetivo de probar la funcionalidad del servidor. Será necesario modificar las variables depen y

salida del archivo whois.pl en función de la ubicación deseada y configurar el envío programado del archivo de las dependencias para que la base de datos whois se actualice diariamente.

- El archivo de entrada es la lista de los administradores del SAI, separada por el delimitador pipe |.
- El archivo de salida lee el archivo de entrada y genera el archivo de salida correspondiente en un formato que pueda reconocer el servidor swhoisd. Este archivo es ubicado en el archivo /etc/swhoisd.conf
- Para actualizar la base de datos será necesario obtener la información del SAI diariamente de la siguiente forma:
- 1.- Establecer una relación de confianza entre el servidor donde se encuentra el SAI y el servidor whois.
- 2.- Modificar el script whois.pl para leer el archivo de entrada después de que es enviado por el servidor del SAI. En el mencionado script se ubican claramente las variables depen y salida que deben ser configuradas.
- 3.- Ejecutar diariamente con una tarea programa el script whois.pl, para actualizar la base de datos de los administradores tomando como entrada el archivo que se enviado por el servidor del SAI.

Para realizar la tarea programada se puede ejecutar un cronjob. Para agregar una nueva tarea, ejecutar:

crontab –e

Para ejecutar el programa por ejemplo diariamente a las 2:30, se debe agregar la siguiente línea:

# minuto hora diaDelMes mes diaDeLaSemana(domingo=0) Comando

30 14 \* \* \* /home/whois/ParseaSAI/whois.pl

```
FILTRADO DE TRÁFICO
```
Se pueden utilizar mecanismos a nivel de red o de host para filtrar el tráfico, a continuación se proveen líneas de iptables que permiten filtrar las peticiones ya sea en el servidor whois o en un firewall de red que ejecute iptables.

Para restringir que se conecten solo determinadas IPs al puerto 43

\$externa=132.248.2.1 #IP del Departamento de Redes autorizada para realizar peticiones.

- \$in=132.248.1.1 #IP del servidor whois
- # Segmento de la red interna autorizada
- A INPUT -s 132.248.124.0/24 -d \$in/32 -p tcp—dport 43 -j ACCEPT
- A INPUT -s \$externa/24 -d \$in/32 -p tcp—dport 43 -j ACCEPT
- A INPUT -s 0/0 -d \$in/32 -p tcp—dport 43 -j DROP

Usar los programas iptables-restore e iptables-save para agregar las reglas a la configuración existente.

```
ADMINISTRACION DEL SERVIDOR
```

```
Para iniciar, detener, reiniciar y ver el estado del servidor whois, se debe usar 
  el script
```
swhois ubicado en /etc/init.d

Iniciarlo: /etc/init.d/swhoisd start o simplemente /etc/init.d/swhoisd Detenerlo: /etc/init.d/swhoisd stop Reiniciarlo: /etc/init.d/swhoisd restart

Ver el estado: /etc/init.d/swhoisd status

```
EJECUCIÓN AL INCIO DEL SISTEMA
Agregar una liga suave en la ubicación /etc/rcS.d
ln -s /etc/init.d/swhoisd S80whois
```
#### **3.9. Actualización de la información**

La información de los administradores de la red se actualiza en el Sistema de Atención a Incidentes. La jefatura del departamento de respuesta a incidentes del UNAM-CERT determinó que se realizara la actualización de la información del servidor whois diariamente. Para ello, se estableció una relación de confianza, mediante la cual, el sistema que contiene la información del SAI envía un archivo al servidor whois, el cual posteriormente aplica el formato necesario a la información para que sea reconocida por la aplicación whois.

Sistema de Atención de Incidentes

- 1. Generar el par de claves en el servidor que contiene el SAI # ssh-keygen –t rsa
- 2. Asignar un passphrase con una clave robusta. (Se almacenan las claves en el directorio /home/<usuario>/.ssh/)
- 3. Enviar la clave pública al servidor whois, para que el servidor SAI pueda enviar la información automáticamente.

# scp /home/<usuario>/.ssh/id\_rsa.pub <usuario>@<IP del

servidor>:.ssh/authorized\_keys

Luego de crear la relación de confianza en el servidor del Sistema de Atención de Incidentes, se establece una tarea programada para enviar la bitácora diariamente.

```
$ crontab –e
```
Se agrega la siguiente línea:

31 15 \* \* \* scp <ruta absoluta>/dependencias <usuario>@<s. whois>:Dependencias

Por último se crea una tarea programada en el servidor whois, para leer el archivo enviado por el servidor SAI y generar el archivo en un formato reconocible por el servidor whois.

30 15 \* \* \* /home/whois/ParserSAI/whois.pl

Script para leer los archivos recibidos del Sistema SAI que genera la base de datos /etc/swhoisd para que pueda ser reconocida por el servidor whois.

### **3.9.1. Script de generación de la base de datos**

El script whois.pl, escrito en lenguaje perl, es responsable de leer los archivos recibidos del Sistema SAI que genera la base de datos /etc/swhoisd, la cual es consultada por el servidor swhoisd cuando recibe peticiones. El contenido de este archivo se muestra a continuación.

```
#!/usr/bin/perl
$usuario=incidentes
$depen="/home/$usuario/whoisUNAM/dependencias ".'date +%y%m%d.txt';
$salida= "/home/$usuario/whoisUNAM/bdepen ".'date +%y%m%d.txt';
$t=0;$cont dep=0;
open(D,"<$depen");
open(S,">$salida");
```

```
while (my $linea = \langle D \rangle {
chomp($linea);
@datos=split(‗\\|',$linea);## se separa el archivo por |
chomp($datos);
$cont=0;
$cont2=0;
$ip=0;
$num_cont=0;
$num_datos=$#datos;
\\|(\d{1,3})*)/ ) && ($num datos >1)){
foreach $a (@datos){
if ((\xi a = \sqrt{(\hat{a}-zA-Z)}\w)/\sin(\xi a)) ($cont == 0)){
$nom_dep=$a;
$cont_dep++;
 } 
if ($a =~ /((\d{1,3})\.(\d{1,3})\.(\d{1,3})\.(\d{1,3}))/){
$ips{§a} ++;
 }
\\|[a-zA-Z]\w)/) && ($cont > 1)){
$contac[$num_cont]=$a;
@info_contac=split(',',$contac[$num_cont]);
foreach $inf (@info_contac){
if (($inf =~ /(^[a-zA-Z]\w)/) && ($inf !~ /[a-zA-Z]+[\w]*\@[a-zA-Z]+[\w]*/)){
$nomb cont=$nomb cont." ".$inf;
 }
if($inf =~ /(^&\w)/){
@quita=split("&", $inf);
$pue=$quita[1]; 
 }
if ((($inf =~ /^[0-9]/) || ($inf =~ /^\([0-9]/)) && ($inf !~ /[a-zA-Z]+[\w]*\@[a-
zA-Z]+[\w1 * / ) {
$telefonos=$telefonos." ".$inf;
 }
if (\sin f = \sqrt{[a-zA-Z]+[\w]} \times (\theta[a-zA-Z]+[\w]}')$correos=$correos." ".$inf
 }
 }
$nombres[$num_cont]=$nomb_cont;
$email[$num_cont]=$correos;
$fones[$num_cont]=$telefonos;
$puesto[$num_cont]=$pue;
$nomb_cont=();
$correos=();
$telefonos=();
$num_cont++; 
 }
$cont++;
 }
```

```
61
```

```
foreach $rangos (keys%ips){
#print 
  ―Rangos++++++++++++++++++++++++++++++++++++++++++++++++++++++++++++++++++++++++
  ++++++++++++;$rangos\n";
\text{Gran=split}(\text{``}\\\text{.'},\text{`} \text{rangos});\thetaoct4=split(",", $ran[3]);
(\text{Sini}, \text{Stin}) = \text{split}("-",\text{Soct4}[1]);
#print "inicio: $ini fin: $fin\n";
$num_ip=1;
for($i=$ini;$i<=$fin;$i++){
print S "\n\nDepe$cont_dep nr {";
#print S "\n ns1ip $oct4[1]";
print S "\n !address $ran[0].$ran[1].$ran[2].$i";
print S "\n !name $nom dep";
for ($j=0;$j<$num_cont;$j++){
$m=$j+1;print S "\n contact ($m)$nombres[$j], $puesto[$j]";
print S "\n phone $fones[$j]";
print S "\n email $email[$j]";
 }
print S "\n\n\|";
$num_ip++;
 }
 }
%ips = () ;
         }
    }
close(S);
close(D);
```
### **3.9.2. Script de actualización de base de datos**

Este programa a su vez ejecuta el script whois.pl y permite verificar si se recibió o no. Escribe en una bitácora si detectó o no el archivo del servidor en donde se encuentra el sistema SAI, lo que permite detectar errores rápidamente y detectar puntos de fallas.

```
#!/bin/bash
# David Bernal
ruta=/home/whois
base=$ruta/DepenSAI/dependencias_`date +%y%m%d.txt`
salida=$ruta/BaseDepen/bdepen `date +%y%m%d.txt`
if [ ! -f "$base" ];then
         echo " `date` SWHOISD: no existe la base del SAI "$base" " >> $ruta/log
         exit 1
else
```

```
 mv "$base" $ruta/Cdepen
        $ruta/whoisUNAM/ParserSAI/whois.pl
        if [ $? -eq 0 ];then echo " `date` SWHOISD: base de datos "$base" 
  actualizada" >> $ruta/log;
        fi
        #rm $ruta/Cdepen
         cp "$salida" /etc/swhoisd.conf
fi
```
#### **3.9.3. Tareas programadas**

La configuración de una tarea de cron permite actualizar, diaria y automáticamente, la información que se envía desde el servidor en el que se encuentra almacenado el SAI. Para agregar una tarea, se ejecuta el siguiente comando:

# crontab –e

Se agrega la siguiente línea:

# m h dom mon dow command

00 18 \* \* \* /home/whois/whoisUNAM/ParserSAI/actualizaWhois.sh

### **3.10. Pruebas de funcionamiento**

\$ whois –h <servidor de whois> <patrón de búsqueda>

En la figura 3.2 se muestra la ejecución de la consulta al servidor whois mediante una dirección IP que pertenece a la Facultad de Ingeniería.

| debian:/usr/src/whoisUNAM/ParserSAI# whois -h whois 132.248.52.1                                                                                             |                                                                                                    |  |  |
|----------------------------------------------------------------------------------------------------|----------------------------------------------------------------------------------------------------|--|--|
| SUBDIRECCIÓN DE SEGURIDAD DE LA INFORMACIÓN / UNAM-CERT                                                                                                    |                                                                                                    |  |  |
|                                                                                                    |                                                                                                    |  |  |
| RedUNAM                                                                                                    | (Dependencia Depe31)                                                                                                    |  |  |
| Patrón de búsqueda: 132.248.52.1<br>Dependencia:<br>Contacto:<br>Teléfono:<br>Email:<br>Contacto:<br>Teléfono:<br>Email:<br>Contacto:<br>Teléfono:<br>Email: | FACULTAD DE INGENIERÍA<br>(1) Noé Cruz Marín, Jefe del departamento de cómputo avanzado<br>5622 0951<br>noecm@cancun.fi-a.unam.mx<br>(2) Rafael Sandoval Vázquez, Jefe del Departamento de Sequridad en Cómputo<br>5622 0925<br>rafael@sequridad.fi-a.unam.mx<br>(3) Enrique Barranco Vite, Jefe de la Unidad de Cómputo Académico<br>5622 0951 5622 0955<br>barranco@cancun.fi-a.unam.mx |  |  |
| Red:                                                                                                    | 132.248.54.0,1-254   132.248.59.0,1-254   132.248.139.0,1-254   132.248.52.0,1-254                                                                                                    |  |  |

**Fig. 3.2 Ejecución de la consulta al servidor whois mediante una dirección IP.**

# **REFERENCIAS DEL CAPÍTULO**

 $\overline{a}$ 

[1] http://www.rfc-editor.org/, Sitio que contiene documentos del tipo RFC publicados por la IETF, 7 de mayo de 2011.

[2] http://www.faqs.org/rfcs/rfc3912.html, Documento RFC 3913, la más reciente del documento RFC del protocolo whois, 7 de mayo de 2011.

[3] http://www.faqs.org/rfcs/rfc954.html, Documento RFC 954, RFC en desuso del protocolo whois, 7 de mayo de 2011.

[4] http://www.rfc-editor.org/rfc/rfc1834.txt Documento RFC 954, RFC en desuso del protocolo whois, 7 de mayo de 2011.

[5] http://aso.icann.org/internet-community/regional-internet-registries-rirs/, Sitio de ICAN(IANA) con la lista de organizaciones regionales de asignación de números de Internet, 7 de mayo de 2011.